## **sofatutor-Account**  erstellen

Sie haben einen Zugangscode von uns für einen **Lehrer-Account** oder einen **Zugang für Schüler/-innen** im Rahmen einer Schullizenz bekommen? **So lösen Sie den Code ein ...**

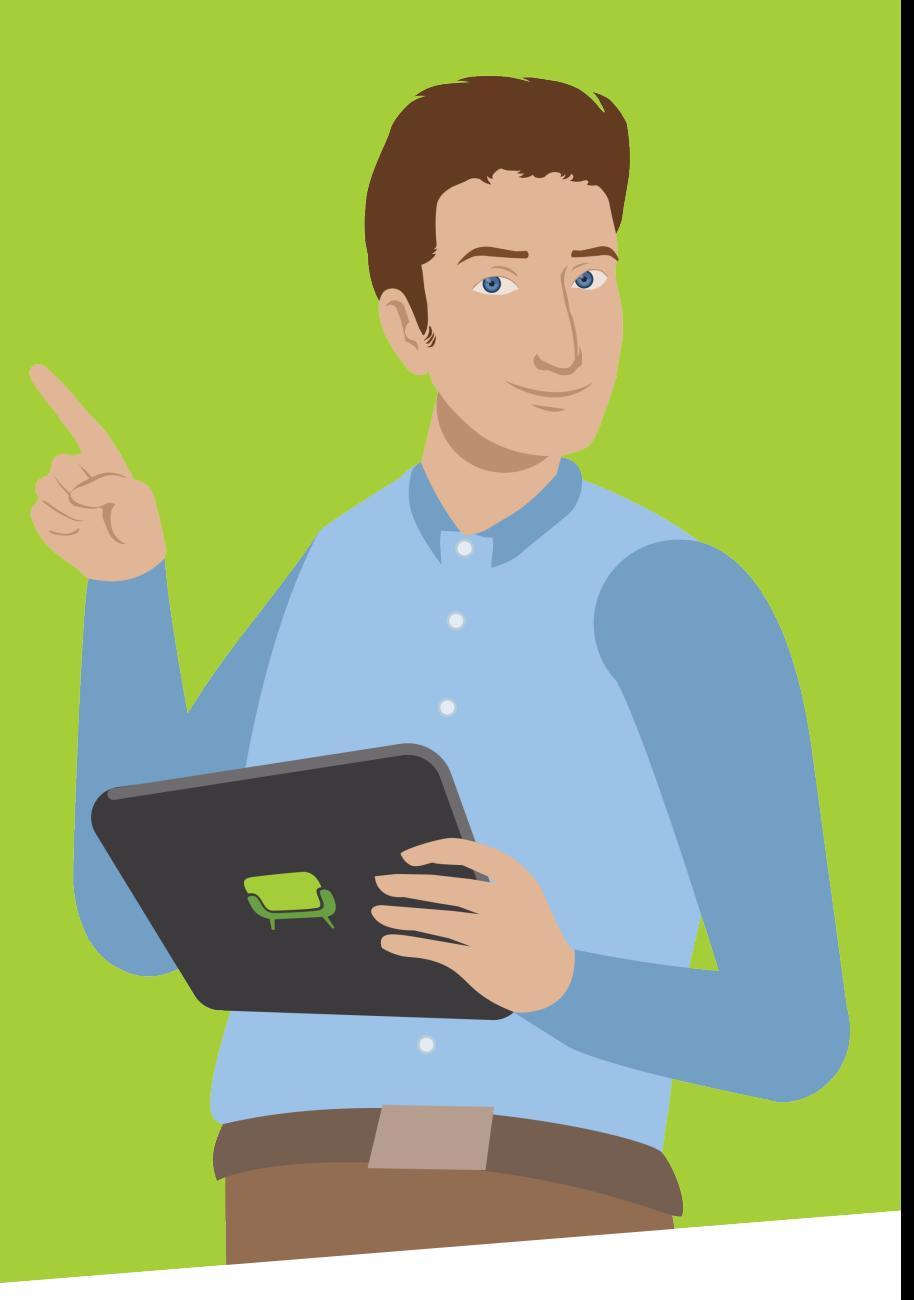

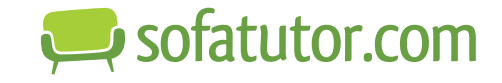

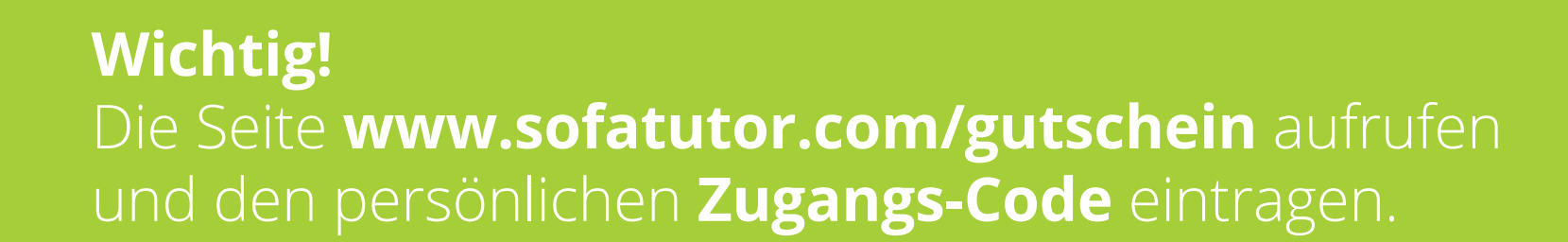

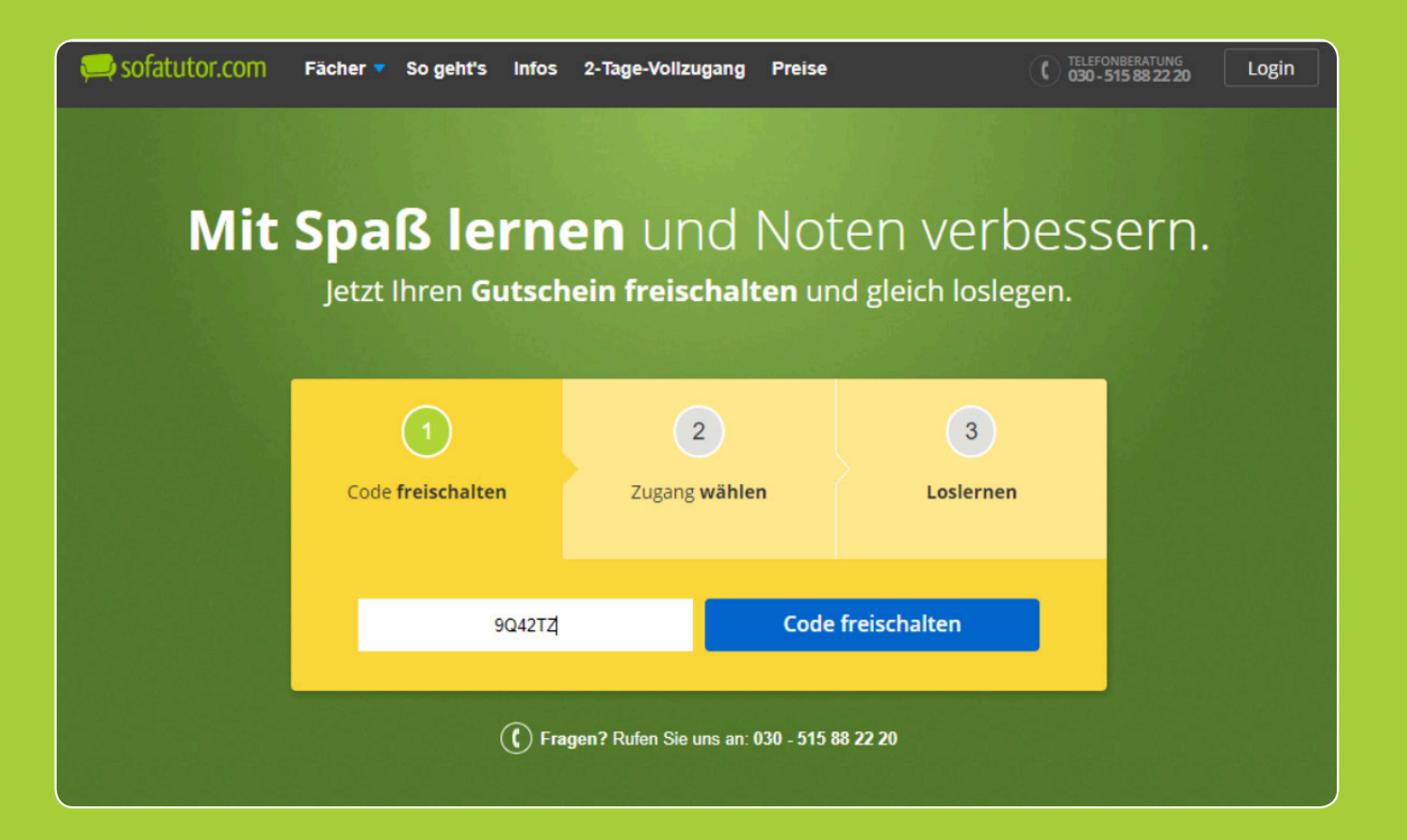

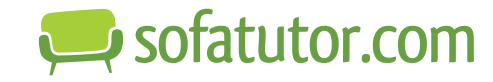

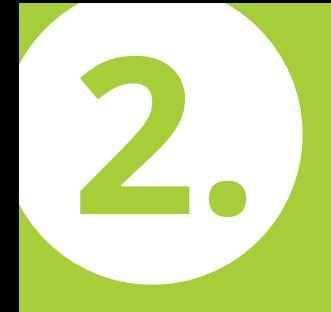

## Die eigene **E-Mail-Adresse** eingeben und ein individuelles **Passwort** erstellen.

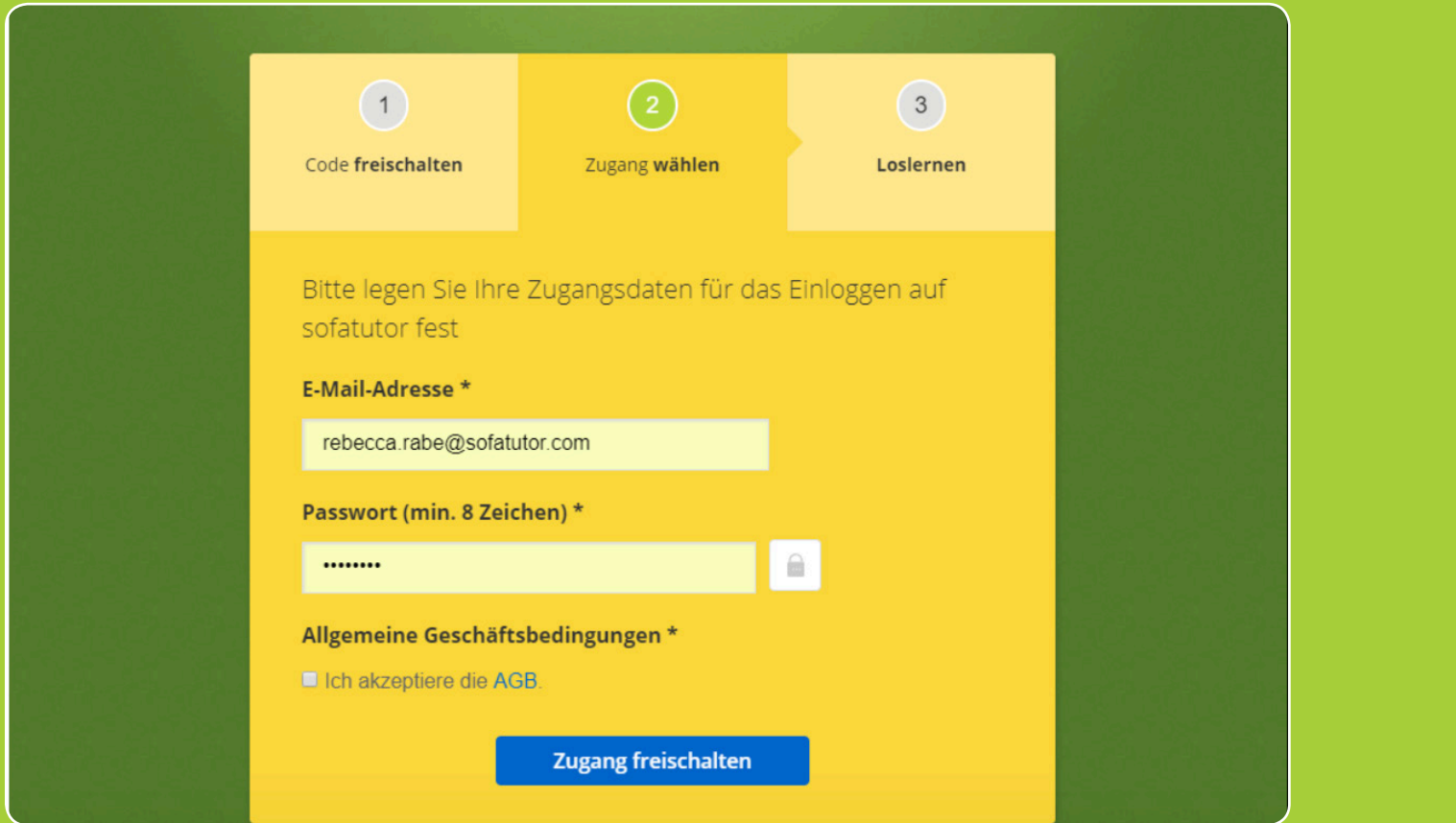

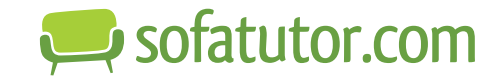

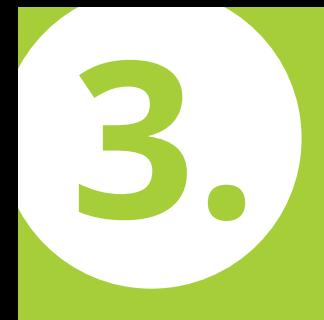

## Den **AGBs** durch das **Setzen eines Häkchens** zustimmen.

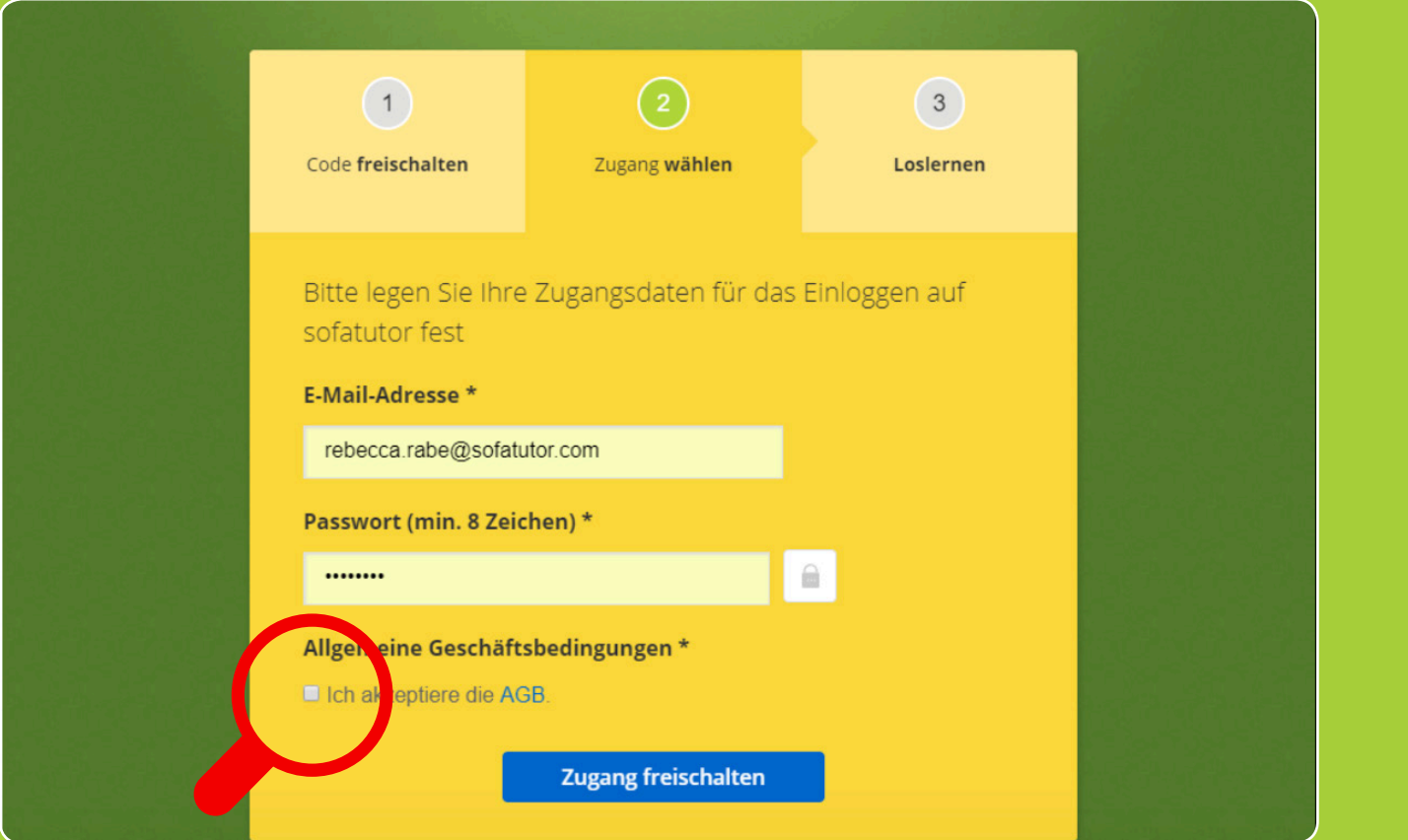

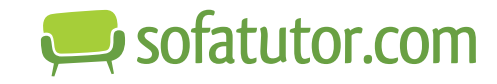

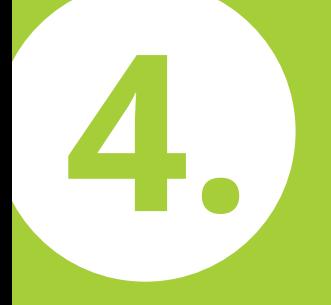

## Den Button "Zugang freischalten" anklicken: nun steht die **gesamte Plattform** zur Verfügung.

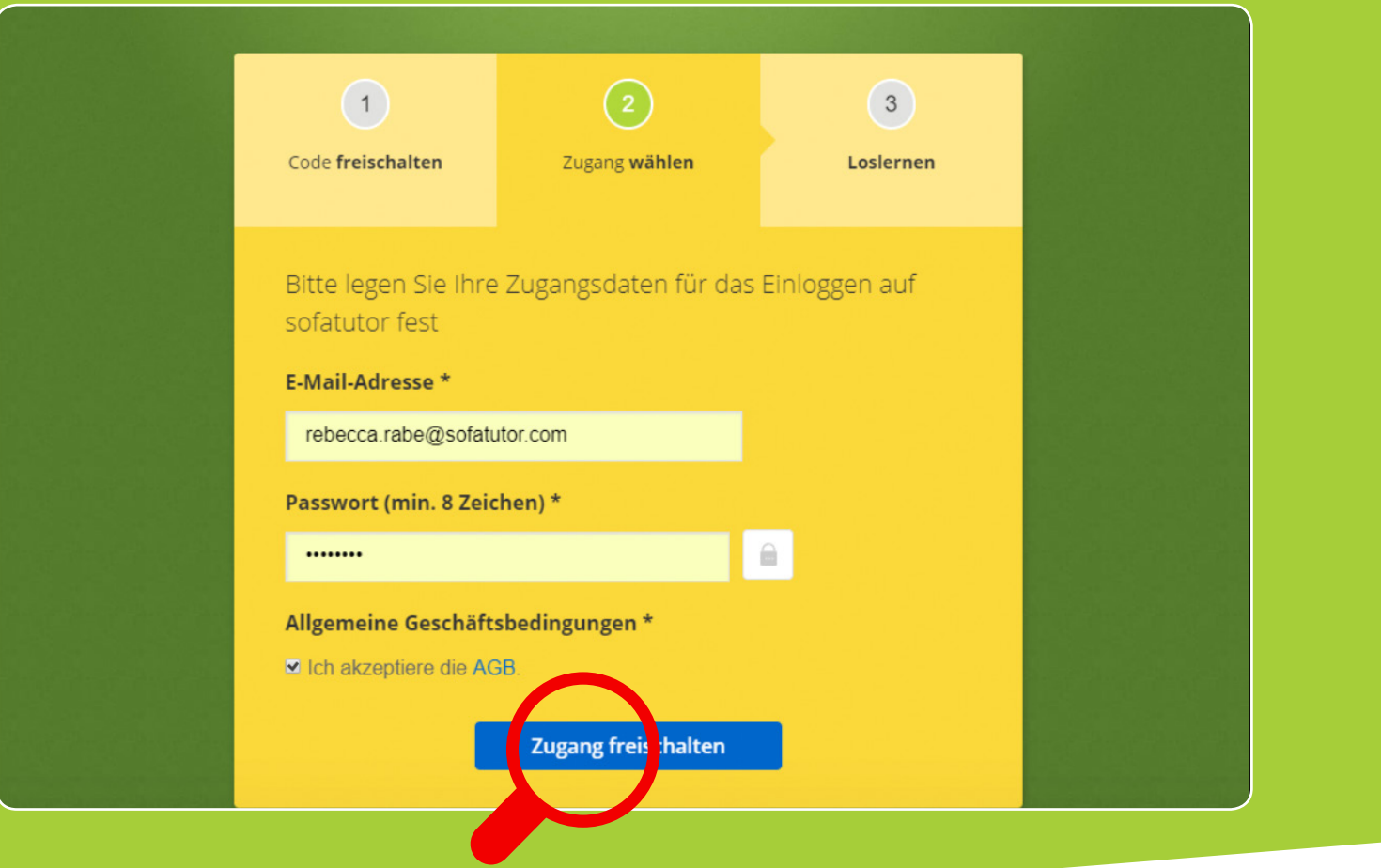

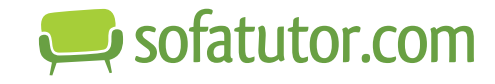